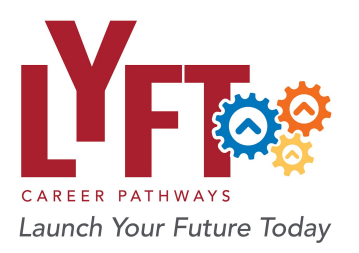

# **Social Media & Websites**

## **LYFT ON WEBSITES**

- ● Consider adding "**Proud to be a LYFT Partner**" and the LYFT logo and website URL ([www.lyftpathways.org](http://www.lyftpathways.org/)) to your websites. The logo can be downloaded from the Resources page of the LYFT website: [www.lyftpathways.org/resources.](http://www.lyftpathways.org/resources)
- ● Consider linking the LYFT video to your websites and/or social media accounts.
	- ○ **Direct link** to video on YouTube: <https://youtu.be/4Ucqfc0vHtY>
	- ○ **Embed code** to place directly on your website: <iframe width="560" frameborder="0" allow="accelerometer; autoplay; encrypted-media; height="315" [src="https://www.youtube.com/embed/4Ucqfc0vHtY"](https://src="https://www.youtube.com/embed/4Ucqfc0vHtY) gyroscope; picture-in-picture" allowfullscreen></iframe>

### **SOCIAL MEDIA TIPS AND TRICKS**

#### **Hashtags**

- ● Please use the following hashtags in your messages:
	- #LYFTPathways
	- #SWWC
	- #CareerTechEd
- ● Be sure to include any hashtags you regularly use for your school (examples: #HawkPride, #GoHawks, #GoBraves)

#### **Photos**

- ● Always include at least one photo to enhance your message.
	- $\circ$  You can include many pictures on Facebook, but only three photos per tweet.
- Be sure you have permission to post any pictures that include students!

### **Tagging Schools and Businesses**

 Please tag schools/businesses associated with your project, event, etc.

 ● **Facebook**: Use the '@' then start typing the school/business name or "handle" and it should pop up. Click the name to get the tag added to the post.

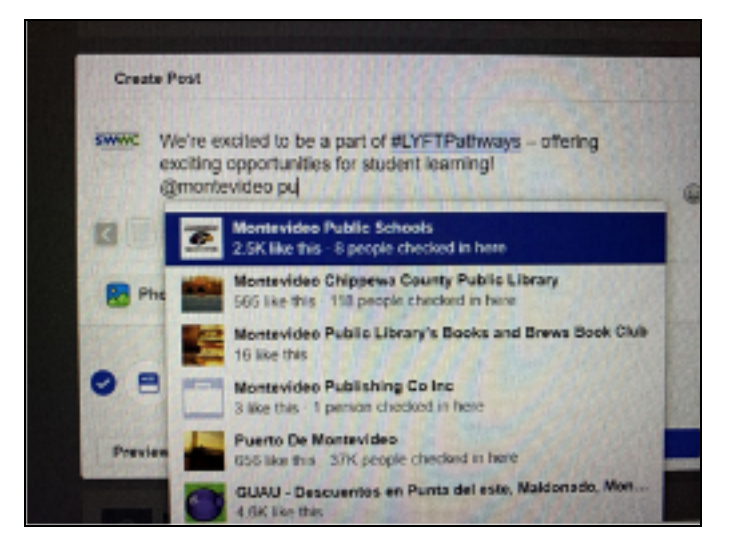

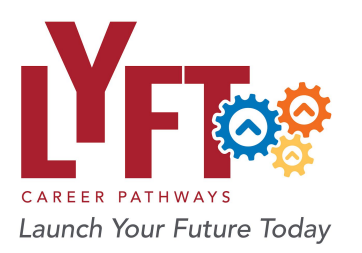

# **Social Media & Websites**

 ● **Twitter**: There are a couple ways to tag schools/businesses: You can include their Twitter handle in the body of the message, or using the Tag people feature (you can include ten with this option)

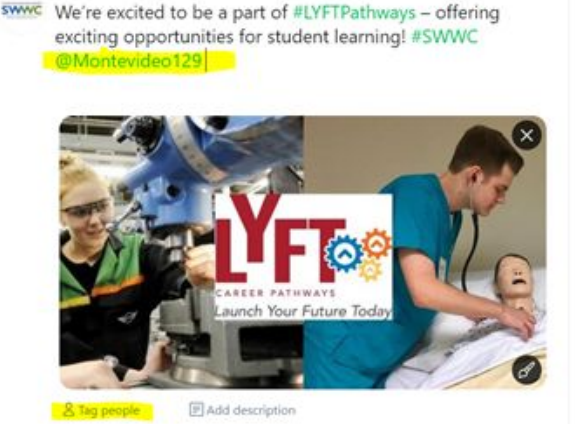

 ● **Instagram**: After you upload your photo(s), select "Tag People" and start typing the name.

 ● **LinkedIn**: After typing your message or link to an article, use the  $\bm{c}$  symbol and start typing in the name of the person or business you want to tag and it should pop up if you are connected to them.

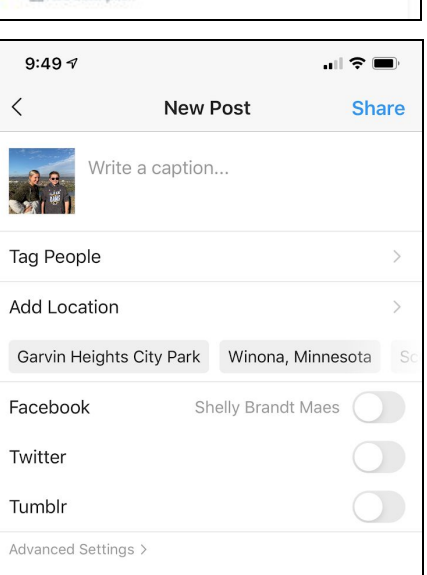

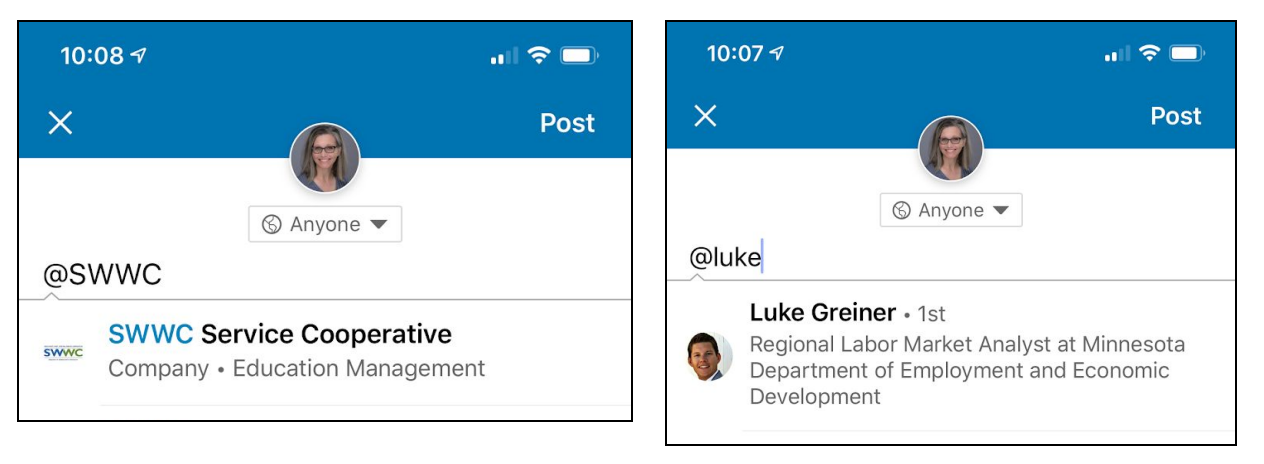

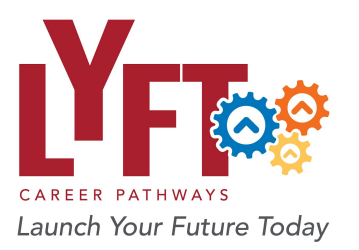

 If you currently follow/like the school/business you are tagging, it is much easier to do it. If you are unsure of a school/business Facebook or Twitter handle, look at the School/Business Social Media document at [www.lyftpathways.org/social.](http://www.lyftpathways.org/social)

 There are also columns for Instagram and LinkedIn, but we haven't gotten "handles" added for those platforms yet. If you know of any for a school or business, please email Shelly Maes ([shelly.maes@swwc.org](mailto:shelly.maes@swwc.org)) to get the information added to the Google Sheet.

## **MESSAGES**

Please use these messages to help us promote LYFT Career Pathways.

- We're proud to be a part of #LYFTPathways offering exciting opportunities for student learning!
- (Name of school) is so excited to be a part of #LYFTPathways! Here is a look into our classroom. We thank (business name) for partnering with us!
- Students are developing the skills that business need through #LYFTPathways!
- We are supporting students as they launch their future today with #LYFTPathways! Here are some pictures of us working with students from (name(s) of school).
- Have questions about #LYFTPathways? Learn more at [www.lyftpathways.org.](http://www.lyftpathways.org/)